# Basics of Unix

Libor Mořkovský, Václav Janoušek

# What do we learn today?

- Difference between absolute and relative
- Move around directory structure
- Create a new directory
- List and explore content of directories
- View plain text files
- To copy, move and rename files
- Work with compressed files
- Use variables and lists
- To download and install software

# Command line

To type commands (syntax):

**name –flag(value) input > output**

head  $-n20$  file.txt  $>$  out.txt

What if I don't know?

**man head head –-help head -h** 

### Take a break and check your keyboard

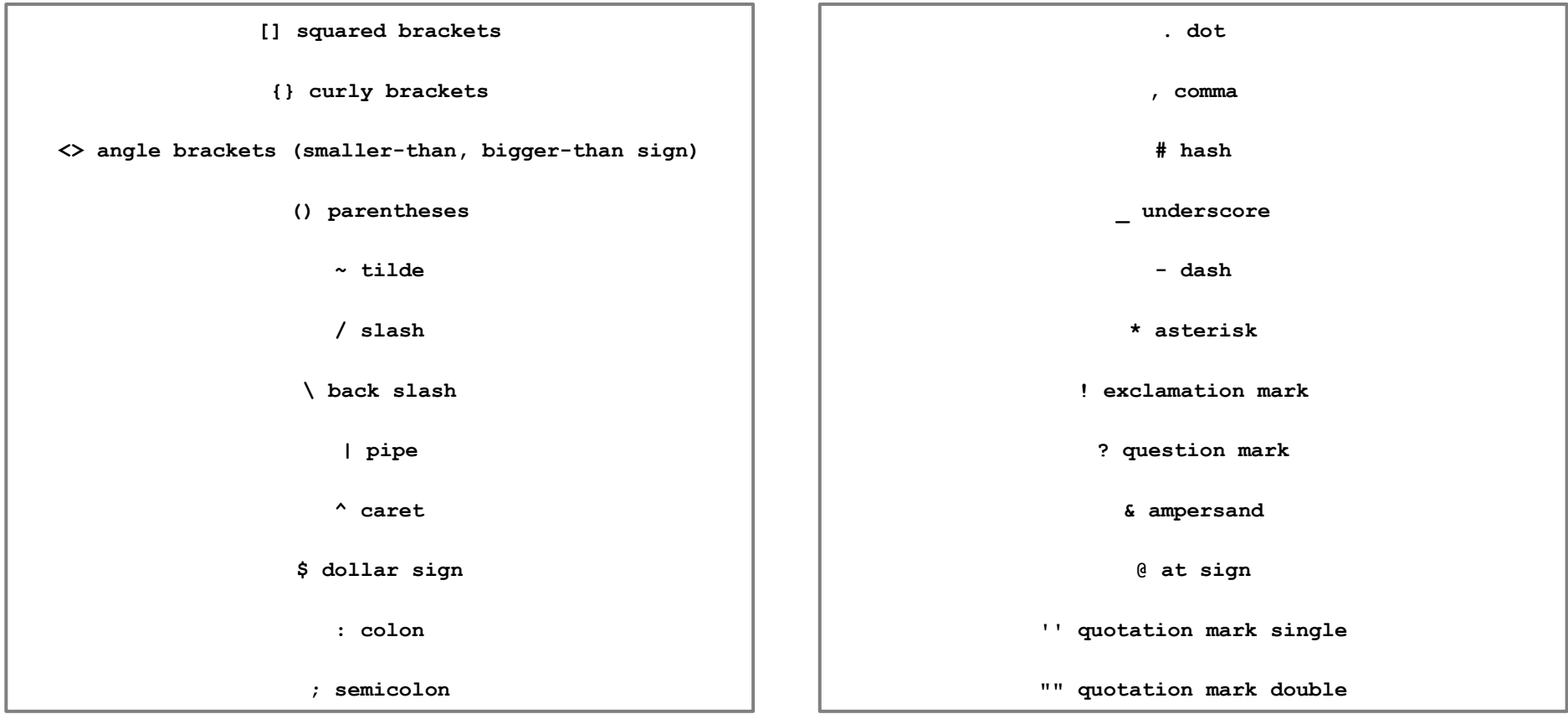

#### screen

### *Protection from unexpected connection drop outs*

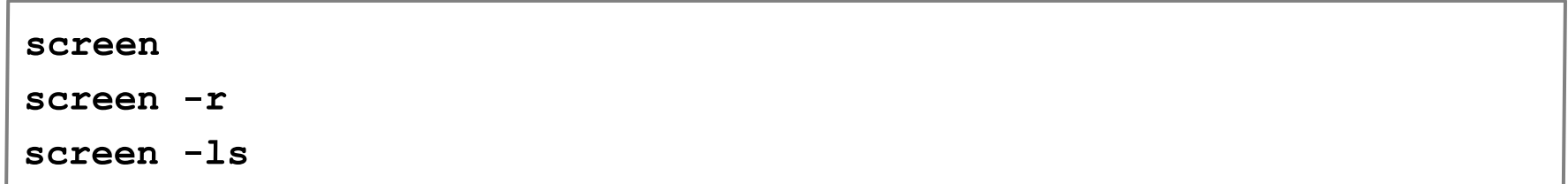

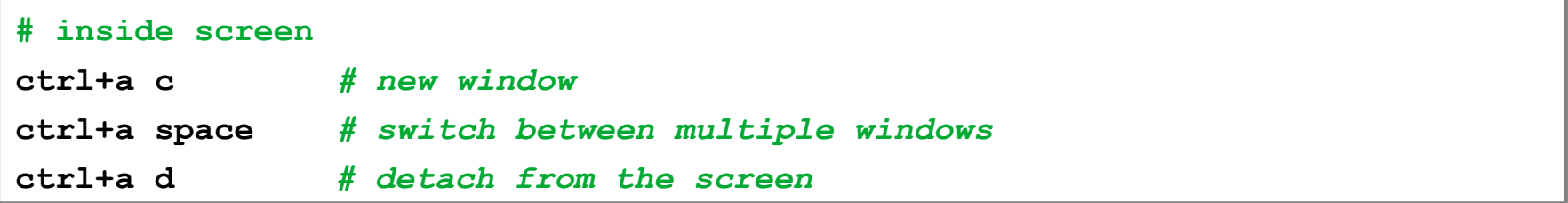

### Basic directory structure of unix

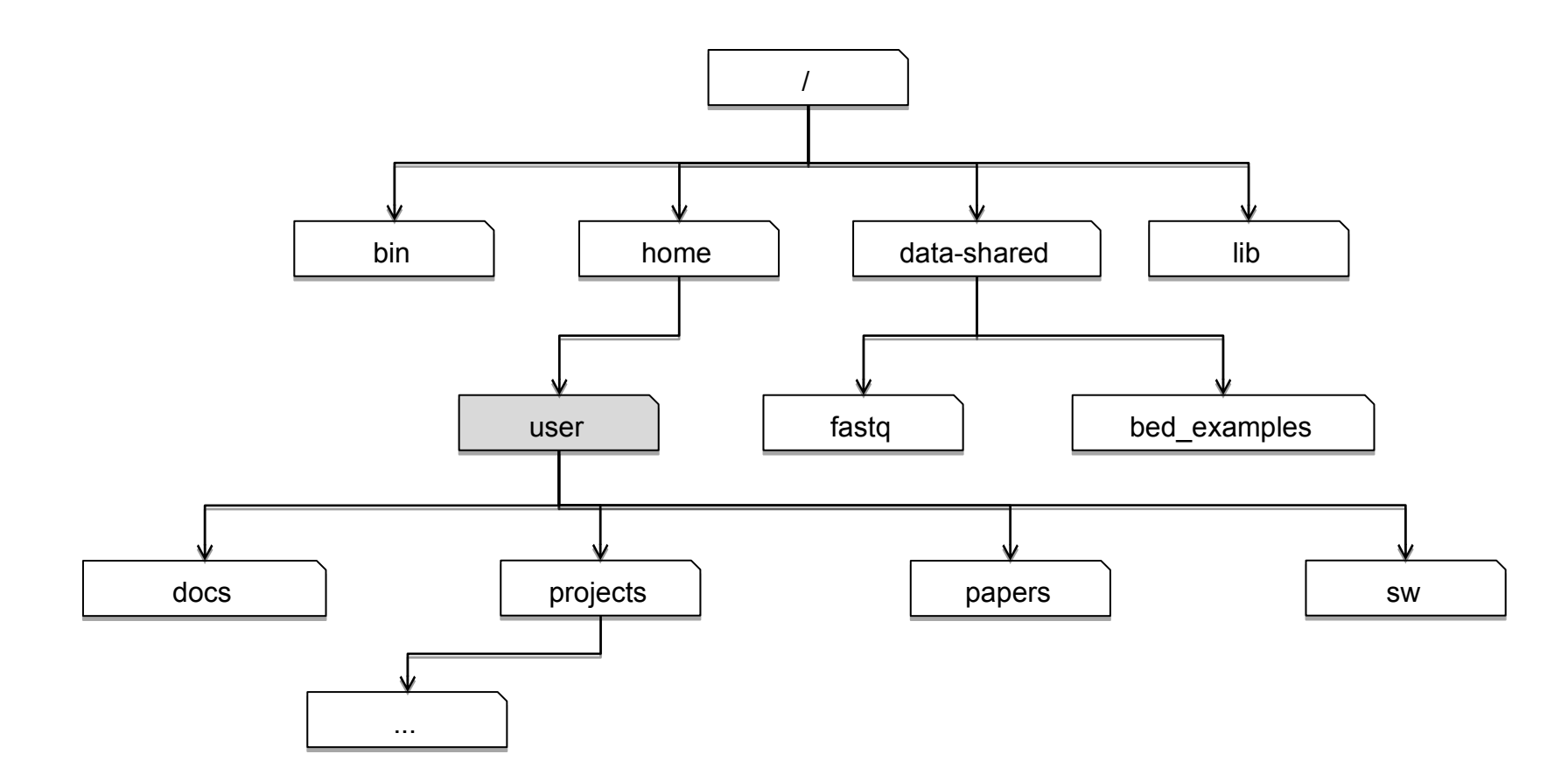

# Moving around

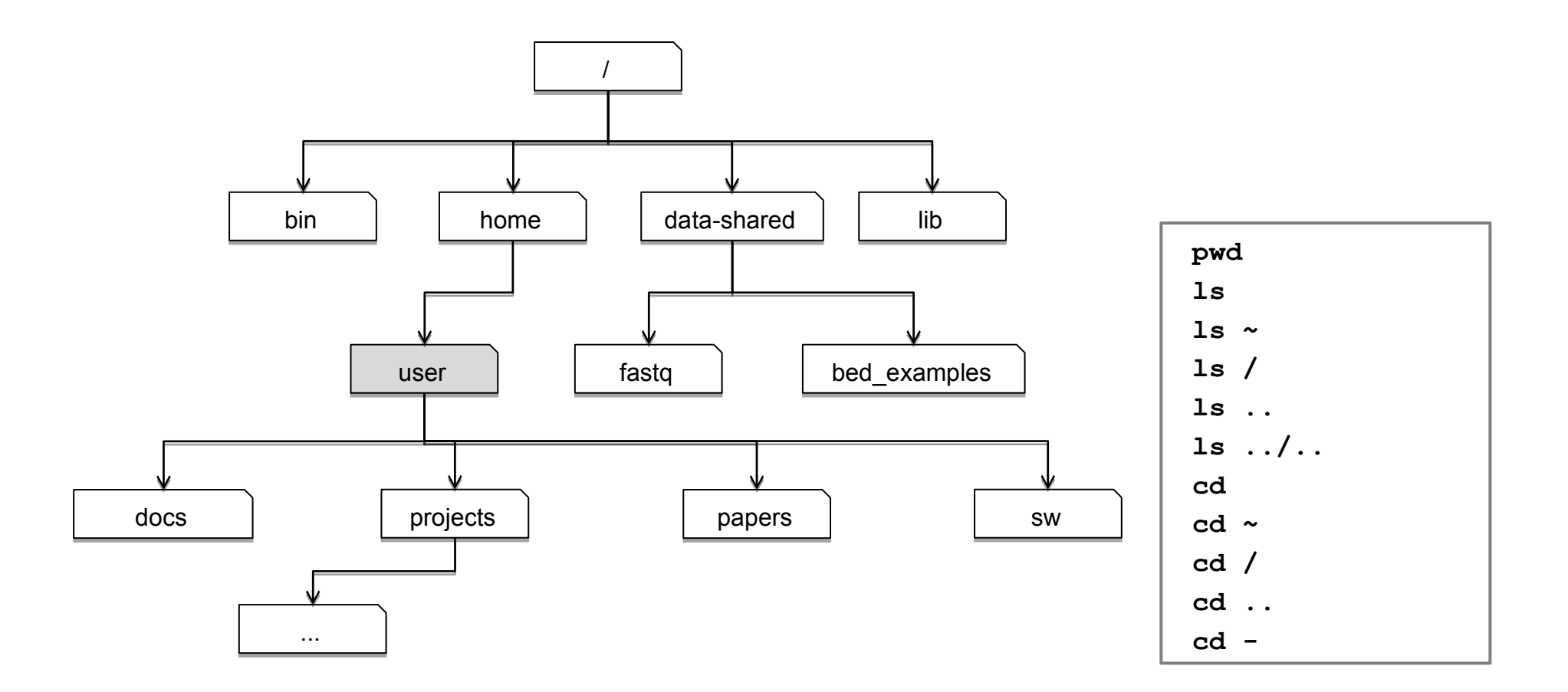

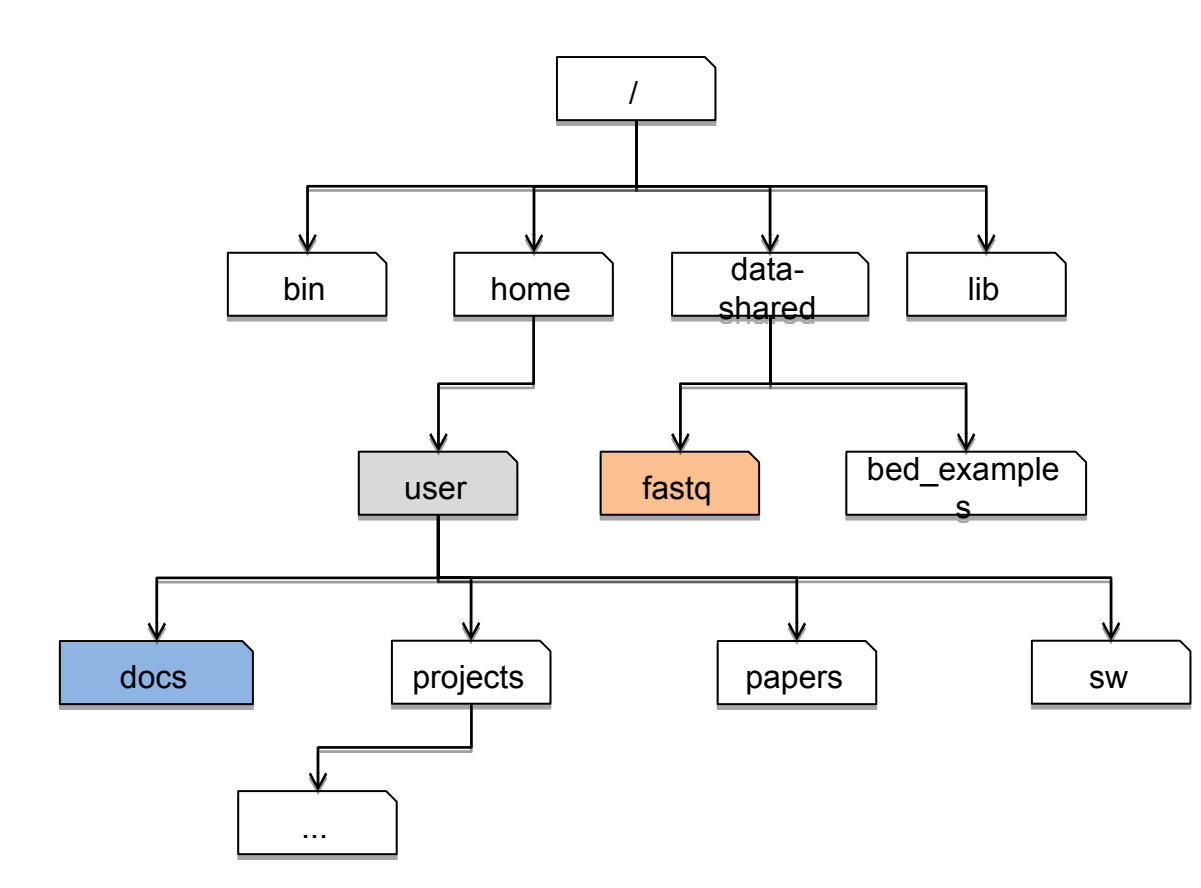

#### Exercise:

Use absolute and relative path in to move from 'docs' (blue) to 'fastq' (red)

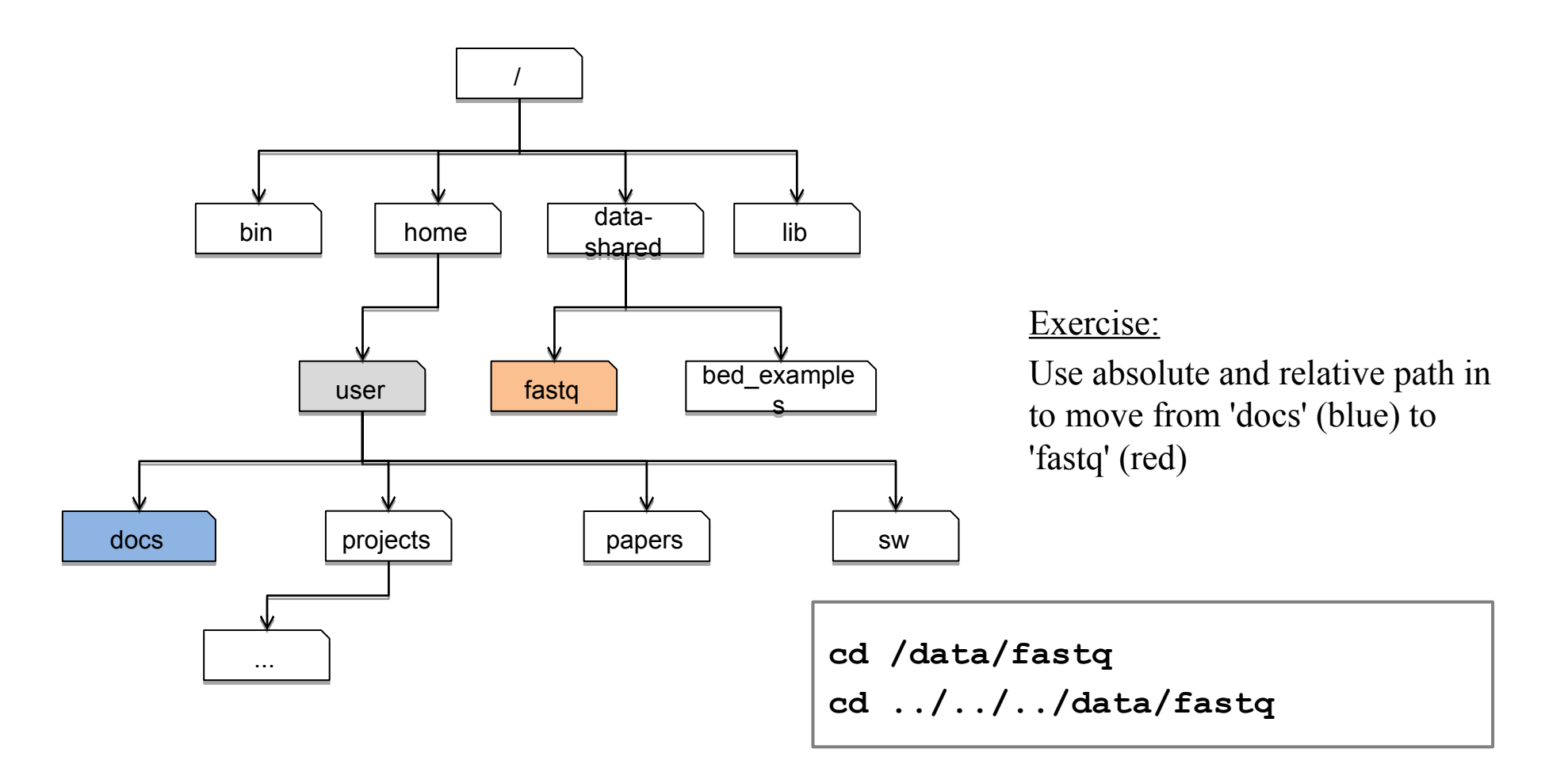

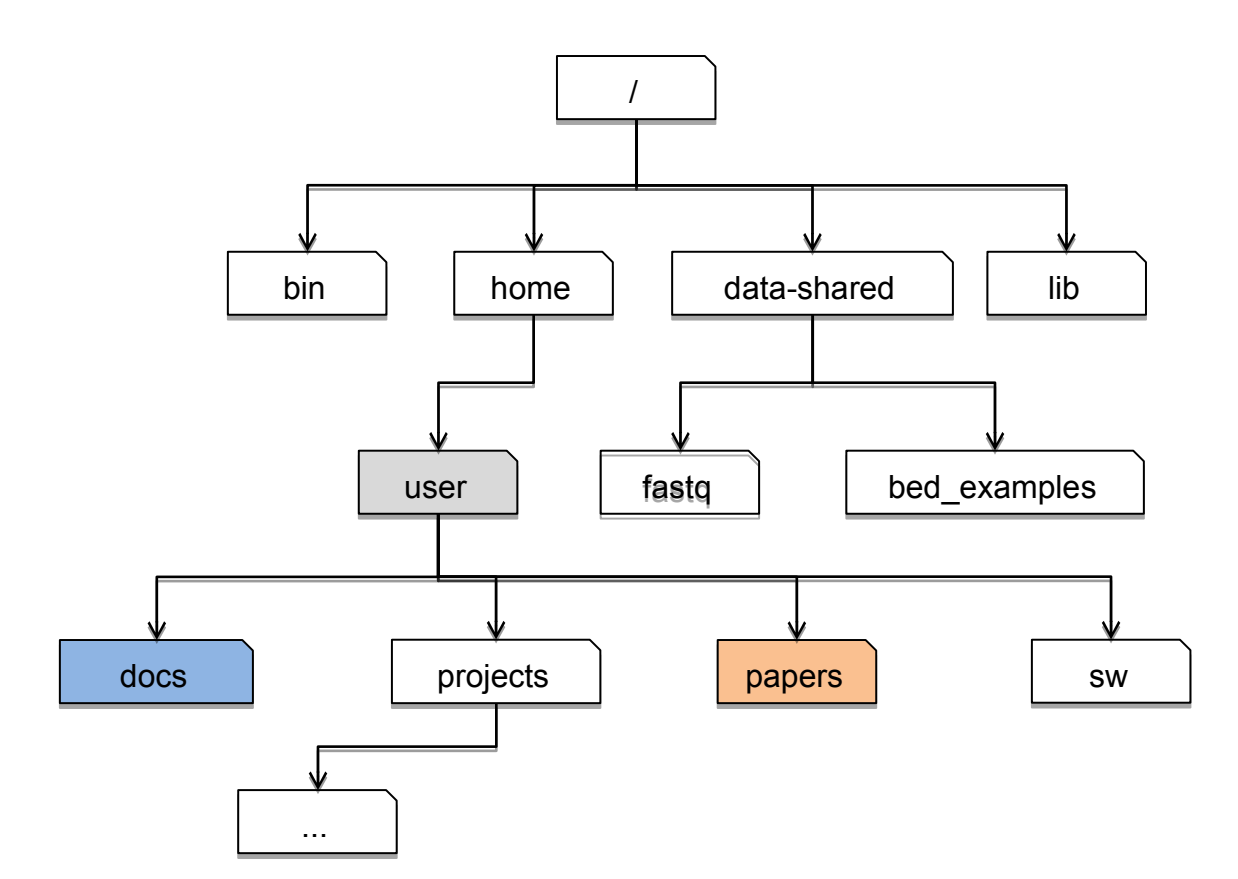

#### Exercise:

Use absolute and relative path in to move from 'docs' (blue) to 'projects' (red)

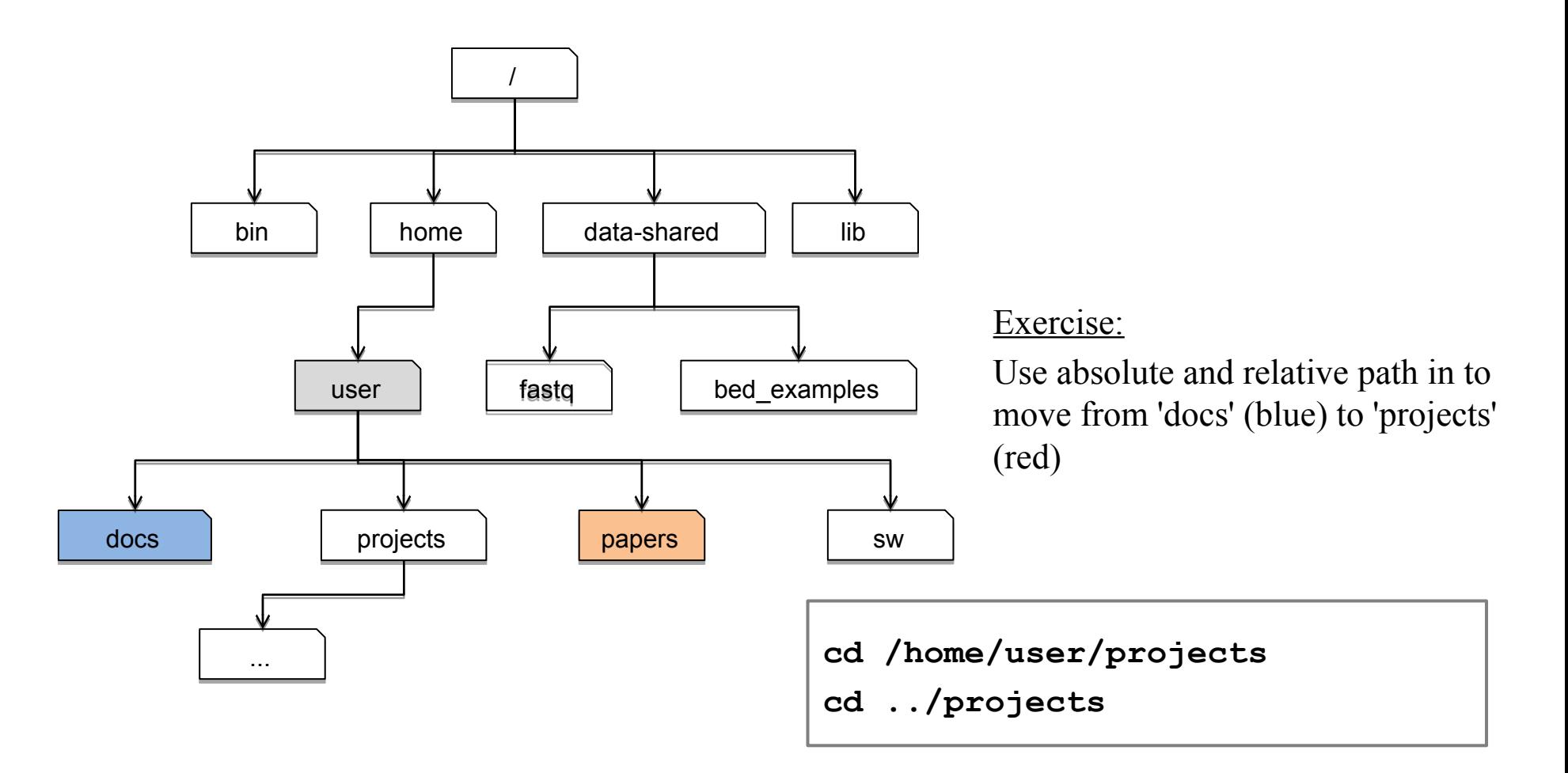

# Moving and copying files or directories

*Try these tools to:*

- make new files/(sub)directories
- move and rename them
- remove them

```
touch # make empty file(s)
mv # move/rename files
cp (–r) # copy files (-r directories)
mkdir (–p) # make directory (-p subdirectory)
rm (–r) # remove file (-r non-empty directory)
```
# Viewing plain text file content

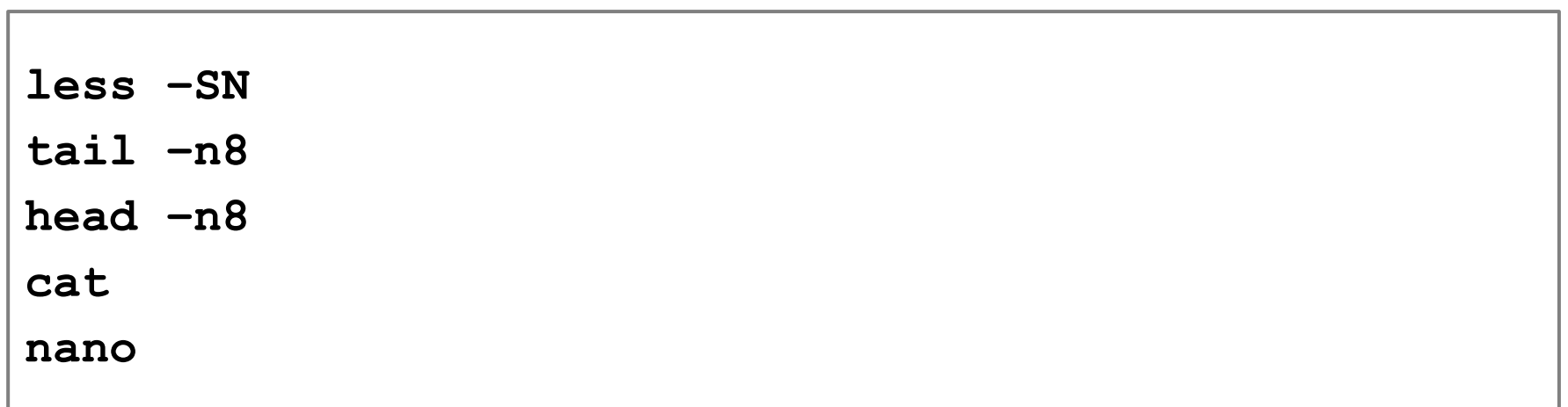

## Work with compressed data

```
# only gzipped (only one file)
gunzip file.gz 
# view content of a compressed file
zcat fastq.gz | less
# gzipped tarball archive
tar –xzvf fastq.tar.gz
```
### Exercise

### *Prepare FASTQ data file:*

```
# go to home directory
cd
# make a new dir
mkdir projects/fastq && cd projects/fastq
# copy a fastq tarball to the new dir
cp /data-shared/fastq/fastq.tar.gz .
# decompress files
tar –zxvf fastq.tar.gz
# list files
ls -sh
```
# Pipes '|'

#### *Chaining standard input and output:*

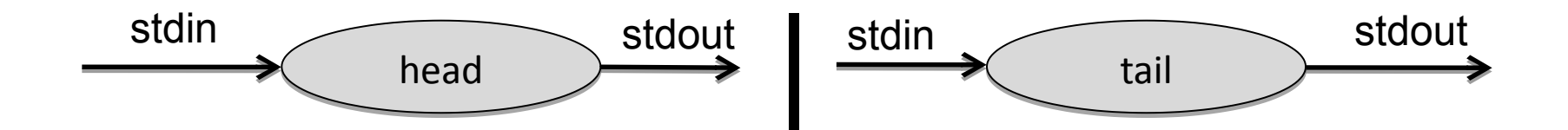

**head -8 HRTMUOC01.RL12.00.fastq | tail -4 | less**

*# Neater way to structure pipelines* **< HRTMUOC01.RL12.00.fastq head –8 | tail –4 | less**

# Globbing & wildcards (\*, ?, [class])

*What if I need to choose multiple files?*

**cd ~/projects/fastq**

**ls \*.fastq # choose all fastq files**

**ls HRTMUOC01.RL12.0?.fastq # one character**

**ls HRTMUOC01.RL12.0[1-9].fastq # one numerical character**

### Exercise

*How many reads are in all fastq files?*

```
cd ~/projects/fastq
cat *.fastq | wc –l
expr XXXX / 4 ## Or
echo $((XXXX/4))
```
# Variables

*Variable: storage location paired with an associated symbolic name*

**CPU=4 echo \$CPU FILE=~/projects/fastq/HRTMUOC01.RL12.00.fastq echo \$FILE**

# Loops

Loop over set of parameter values

```
PARAM=$({0..9})
for v in $PARAM
do
   echo $v;
Done
# one line syntax
For v in $PARAM; do echo $v; done
```
# Installing software in Unix

• *The easiest way is to use package manager (apt-get)*

**sudo apt-get install htop**

# Installing software in Unix

• *Otherwise we have to download the source code and compile it on its own (canonical way in Unix):*

```
# Downloading compressed source code
wget –O - ..url.. | tar xvz
# Cloning from Git repository
git clone ..url..
# Compilation of binaries
cd ...directory..
./configure
make
sudo make install
```
# bedtools2

• *See our website*

```
# Download the compressed source code
wget https://github.com/arq5x/bedtools2/releases/download/v2.25.0/bedtools-2.25.0.tar.gz
tar -zxvf bedtools-2.25.0.tar.gz
# Or clone Git repository
git clone https://github.com/arq5x/bedtools2
# Compile binaries
cd bedtools2
make
```
# What we learned today?

- Difference between absolute and relative
- Move around directory structure
- Create a new directory
- List and explore content of directories
- View plain text files
- To copy, move and rename files
- Read compressed files
- Use variables and lists
- To download and install software

# *That's all for today...*

### File size and permissions:  $ls$

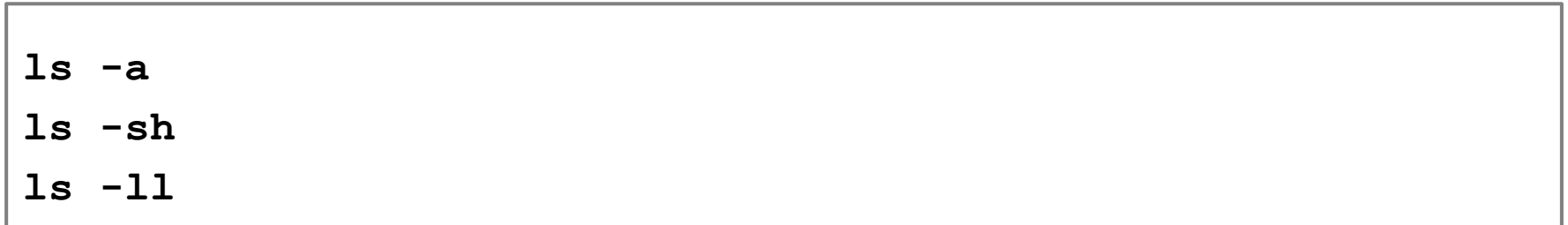

TODO: FINISH PERMISSIONS